開発環境/PIO/USB/OS/人工知能/Wi-Fi FAX/MicroPython/C/C++

# SAVIJ-187 Pico/Pico W **KVIKZK** Interface編集部

#4K44624434114X

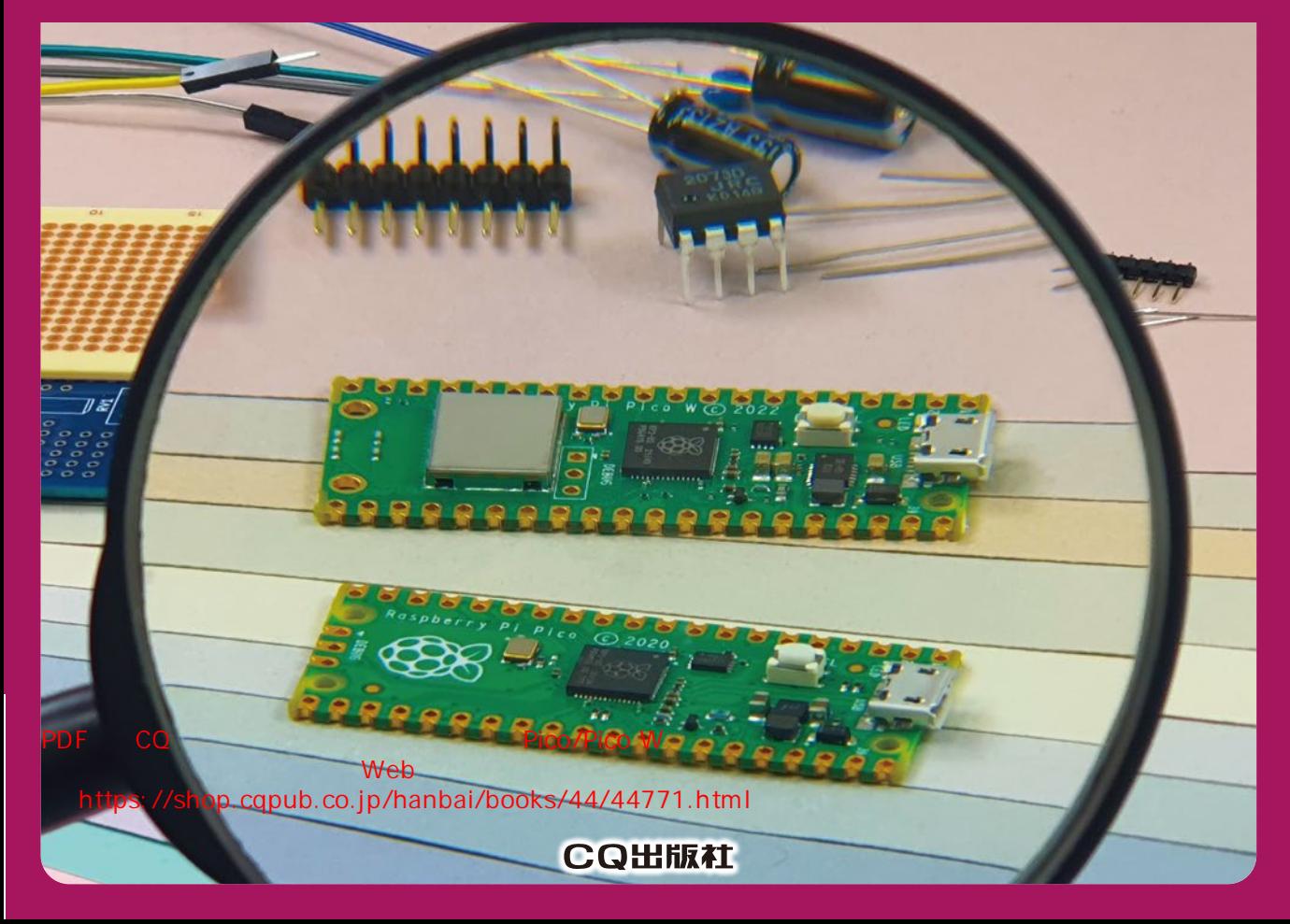

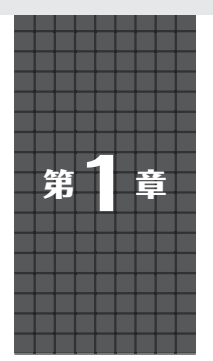

# **これが ラズベリー・パイPicoだ** 高機能I/Oコントローラを凝縮

51×21mmの小さなボディにデュアル・コアCPUと

**中森 章**

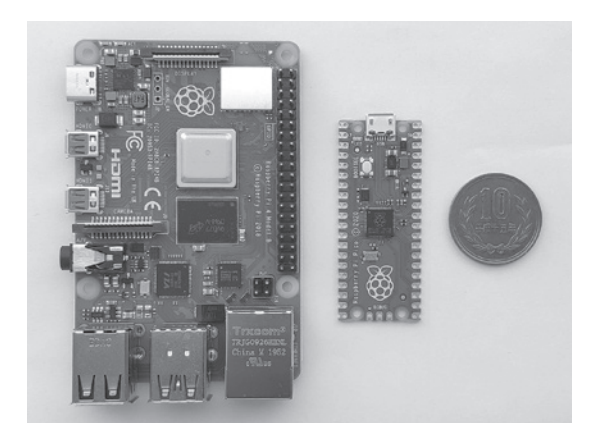

**写真1 ラズパイ4とラズパイPicoの比較.クレジットカード・ サイズのラズパイ4と比べて,ラズパイPicoは圧倒的に小さい 写真2 小さなボディにすごい機能が凝縮されている**

#### ● ファースト・インプレッション

 ラズベリー・パイPico(以降,Pico)が発売された という情報はTwitterで知りました.ラズベリーパイ 財団がLinuxで動くSBC(シングル・ボード・コン ピュータ)ではなく,ベアメタル(OSなし)を推奨し ているようなマイコン・ボードを開発したことに多少 の違和感を覚えました.恐らく,ラズベリー・パイの コプロセッサとして,I/O処理の負荷軽減(オフロー ド)をする位置付けだと思いました. 搭載しているマ イコン(RP2040)までもラズベリーパイ財団が開発し たということに驚きです.

 なぜ,わざわざ新規にマイコンを作る必要があった のでしょうか. しかも, Arm Cortex-M0+のデュア ル・コアで,8個のステート・マシン(これらは,単純 なCPUコアと言っても過言ではない)で動作する2系 統のプログラマブルI/O(PIO)の搭載は豪華すぎます.

 どのような経緯で,開発されたものか分かりません が,試しに動かしてみる気持ちになるには十分すぎる リッチな仕様です.

 そして,実際に実物を見たときの感想は「小さい…」 でした(**写真1**).あんなにすごい機能がこの小さなボ ディに凝縮されているのかと思うと,使いこなしてみ たいと感じざるを得ません(**写真2**).

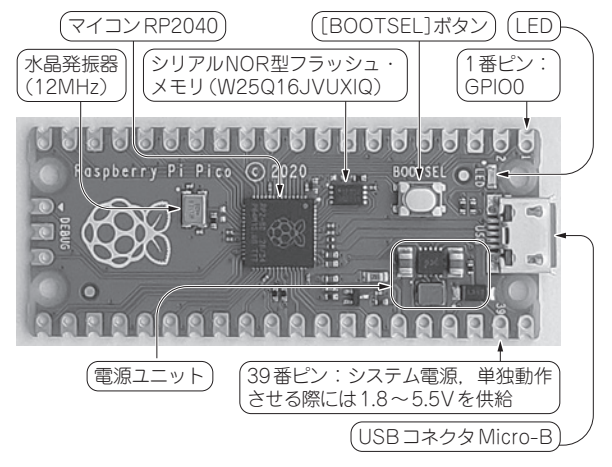

● マイコンRP2040の良さをフルに引き出した

 Picoは51×21mmの基板に,心臓部であるマイコ ン RP2040,2Mバイトのフラッシュ・メモリ,電源 供給とデータ通信用のUSB Micro-Bポート. 30本の GPIO端子(3基のA-Dコンバータを含む,4本は基板 内で使用)注1,3ピンのSWD(デバッグ)ポートを搭 載したものです. GPIOのヘッダ(というかスルー・ ホールが空いているだけ)の端子ピッチは2.54mmで, 標準的な間隔です.基本的に,Picoの機能はRP2040 の機能そのものと言うことができるかもしれません.

 ということは,PicoはRP2040を使いやすいように, DIP(Dual In-line Package)形式の配置にGPIOを並 べ直した「部品」とみなすことができます. 小型です し,USBケーブルを挿入することで即起動できるの で,非常に使いやすい部品となっています.

その使用目的は、明らかに、I/O処理の負荷軽減で す. いわば, PICマイコンの高級版です. 個人的には, 2個のCPUコアやプログラマブルI/OはI/O制御の負 荷軽減を行うために,どうしても必要な最小限の機能 だったのではないかと推測します.

#### **□参考・引用\*文献□**

注1:RP2040には4基のA-Dコンバータを搭載していますが, Picoでは3基のA-Dコンバータのみ使用できます.

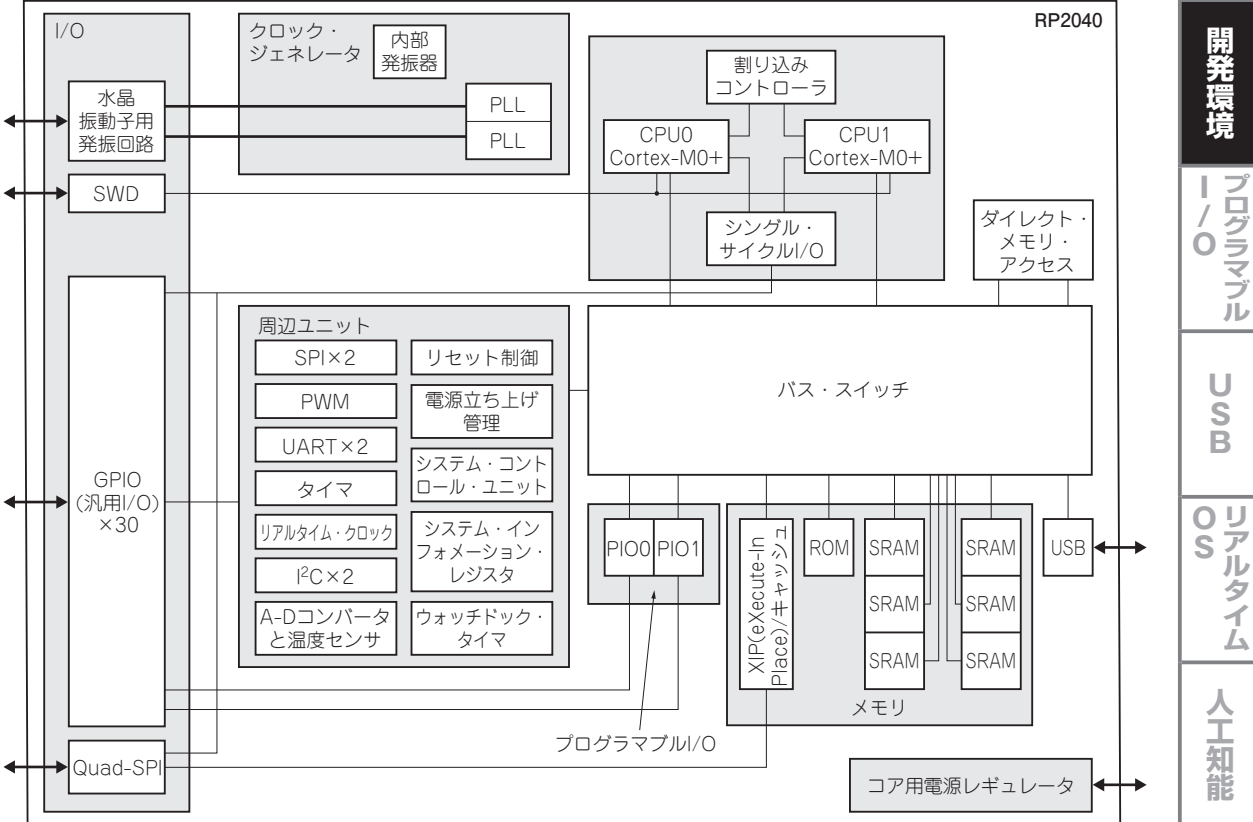

**図1**(2) **マイコン RP2040のブロック図**(2個のCPUコア(Arm Cortex-M0+)と2基のPIOが際立っている)

#### ● RP2040の中身

**図1**にRP2040のブロック図を示します(1).ブロッ ク図だけを見ると,普通のデュアル・コア・マイコン のブロック図です.

 UART,I2C,SPIといった周辺ユニットも通常の マイコンでよく見かけるものです.これらについて簡 単に説明します.

- ・ **SPI**:クロック,入力(受信)信号,出力(送信)信 号の3線を基本とし,クロック同期で,データを やり取りします.
- ・ **PWM**:実体は1本の出力信号です.カウンタを内 蔵していて,カウンタの1周期の間で,出力する 信号の"H"と"L"の駆動時間の割合を自由に指定 できます.これにより,ディジタル出力でありな がら,あたかもアナログ出力のような挙動を実現 します.
- ・ **UART**:上述のSPIによく似ていますが,UART にはクロック線は存在せず,送信信号と受信信号 の2本の信号線で,マイコン外部のデバイスと通 信を行います.
- ・ **Timer**:文字通り時間(タイム)を計測するユニッ トです.指定した時間に割り込みを発生させる機

能があります.RP2040では64ビットのカウンタ が実体です.

- ・ **RTC**:リアルタイム・クロック(実体はカウンタ) です.1秒という時間を計測し,「年」,「月」, 「日」,「時」,「分」,「秒」の値を計算して内蔵レジ スタに記憶します.
- ・ **I2C**:クロックに同期させてデータの通信を行う同 期式シリアル通信の1つです.
- ・ **ADC**:端子から入力されたアナログ信号を数ビッ ト(RP2040の場合は12ビット)のディジタル信号 に変換します.
- ・ **TS**(温度センサ):端子が感知した温度を数ビット (RP2040の場合は12ビット)のディジタル信号に 変換します.
- ・ **Watchdog Timer**:「番犬タイマ」の意味を持つタ イマです.システムのデッドロックを防止する役 割を持ちます.
- ・ **QSPI**:上述のSPIの動作を4並列で行います. RP2040では,外部のシリアル・フラッシュ・メ モリからデータを読み出すために使われます.
- ・ **SRAM**:内蔵メモリです.合計264Kバイトの記憶 領域が6分割 (6バンク) されています.4バンクは<br>eet .pdf<br>rence Manual.

**プログラマブル**

シル

夕

**開発環境**

開発環境

**I/O プログラマブル**

プログラマブル

U S  $\overline{\mathbf{B}}$ 

OU<br>S<sub>JL</sub>

ルタイム

**宮田 賢一**

「USBOS」「ITT」「人工知能」「「混用事例」「実験」

和能

活用

事例

実R  $\frac{1}{2}$ 験

 $\overline{o}$ 4  $\ddot{\mathbf{O}}$ 

人<br>工

**基礎知識** <br> **Minday**<br> **Minday** 

**||張モジュール| 活用事例** 

活用<br>事<br>事  $\overline{O}$ 例

|拡張モジュール|

**活用事例**

**W**

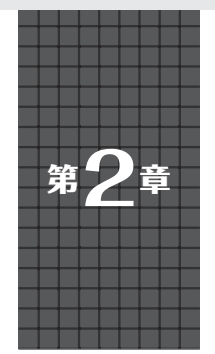

**RP2040搭載ボード& Pico用拡張ボード図鑑** カメラやLCDを搭載するAI向け高機能タイプも

 ラズベリー・パイPico(以降,Pico)を始め,ラズ ベリーパイ財団が開発した独自プロセッサRP2040を 搭載するボードが各社から販売されています.

 RP2040は,最大133MHzで動作するデュアル・コ アCortex-M0+をベースに,リアルタイム信号処理を 可能とするプログラマブルI/O,1クロック・サイク ルで処理可能なSIO(GPIO),音声処理やグラフィッ クス・レンダリングへも応用可能な補間器など信号処 理に向いた機能を備えています.さらに,ハードウェ ア整数除算器,ROMに内蔵された高速浮動小数演算 ライブラリを持っており,高速な計算処理も実現でき る可能性を持ったプロセッサです.

 本稿では,RP2040を搭載するボード(**表1**)や,ボー ドと一緒に使える拡張ボード(**表2**)を紹介します.

**みやた・けんいち**

#### **表1 個人で入手可能なRP2040搭載マイコン・ボード**(2021年5月時点)

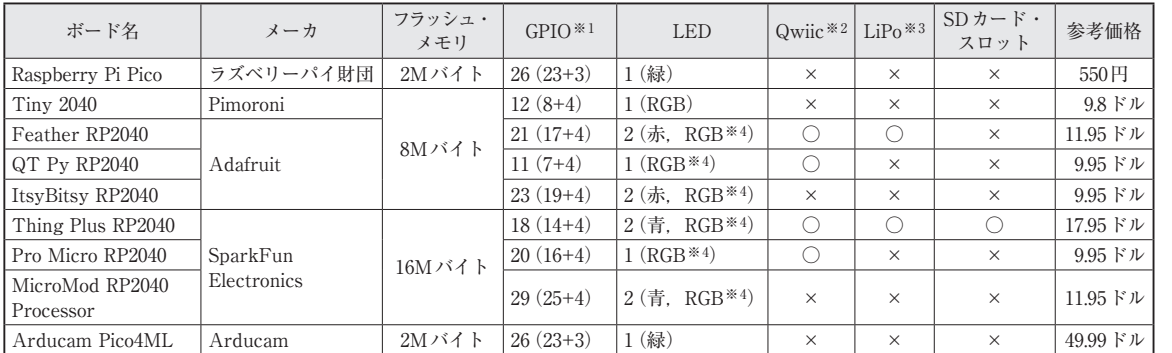

※1:ディジタル+アナログの内訳

※2:SparkFunの4線式通信規格Qwiicシステムの接続端子

※3:リチウム・ポリマ・バッテリの接続端子

※4:NeoPixelまたはその互換品

**表2 個人で入手可能なラズベリー・パイPico用拡張ボード**(2021年5月時点)

| ボード名                     | メーカ      | 主な機能                             | 参考価格                          |
|--------------------------|----------|----------------------------------|-------------------------------|
| Grove Shield for Pi Pico | Seeed    | Grove ポート×10                     | 4.3 ドル                        |
| Pico Explorer Base       | Pimoroni | LCD (IPS), 圧電スピーカ, モータ・ドライブ      | $26.08$ F $\nu$               |
| Pico Decker              |          | 専用アドオン・ボード用ポート×4                 | 14.1 ドル                       |
| Pico Display Pack        |          | LCD (IPS), RGB LED               | 15.86 ドル                      |
| Pico Unicorn Pack        |          | RGB LED $16 \times 7$ マトリクス      | $23.26$ F $\nu$               |
| Pico Scroll Pack         |          | 白色LED 17×7マトリクス                  | 15.86 ドル                      |
| Pico Audio Pack          |          | オーディオ出力                          | 15.86 ドル                      |
| Pico VGA Demo Base       |          | ビデオ出力                            | $21.15$ $\forall \mathcal{V}$ |
| Wireless Pack            |          | 無線通信 [IEEE 802.11b/g/n (2.4GHz)] | 14.1 ドル                       |

**宮田 賢一**

**開発環境**

開発環境

**I/O プログラマブル**

プログラマブル Ò

> U S

ĕ

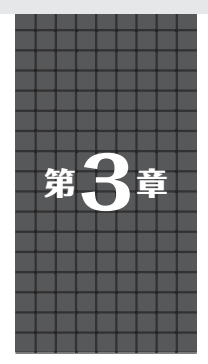

# 1200円で買える無線マイコン・ボード! CとMicroPythonでLチカ&HTTPクライアントを試す

# **PicoのWi-Fi版「Pico W」**

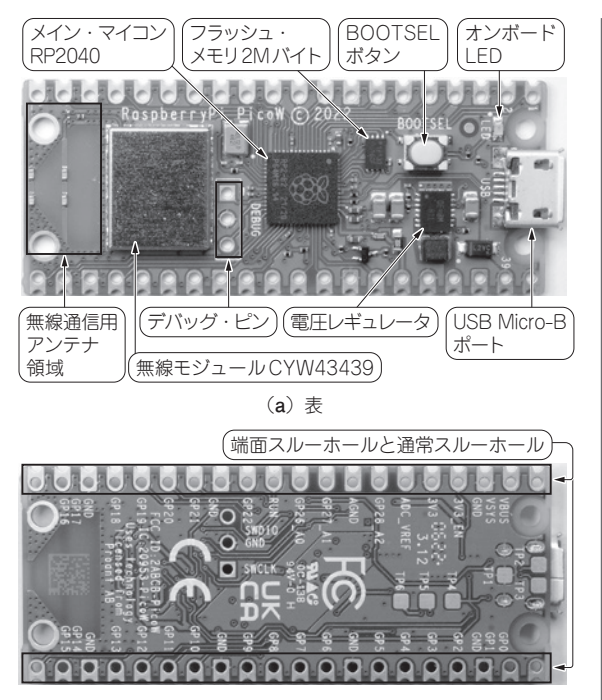

(**b**)裏 **写真1 Pico Wの構成部品**

 Wi-Fiに対応したラズベリー・パイPico W(以下, Pico W)が発売されました. 技適の認証がなされてい ないため国内販売はまだですが,既に一部の通販サイ トでは1200円程度で販売することが予告されていま す. 本章では、先行して入手したPico Wで、何が新 しくなったのかを紹介します.

 なお,本章の一部にはPico Wの無線機能を実際に 動作させて得られた実験結果が含まれています.この 実験に先立ち,総務省の「技適未取得機器を用いた実 験等の特例制度」注1に基づいて,筆者が所有している Pico Wを短期間の実験を目的とした無線設備として 届け出を行った上で,関連する法令を順守して運用し ていることを記しておきます. 読者の方には以下の枠

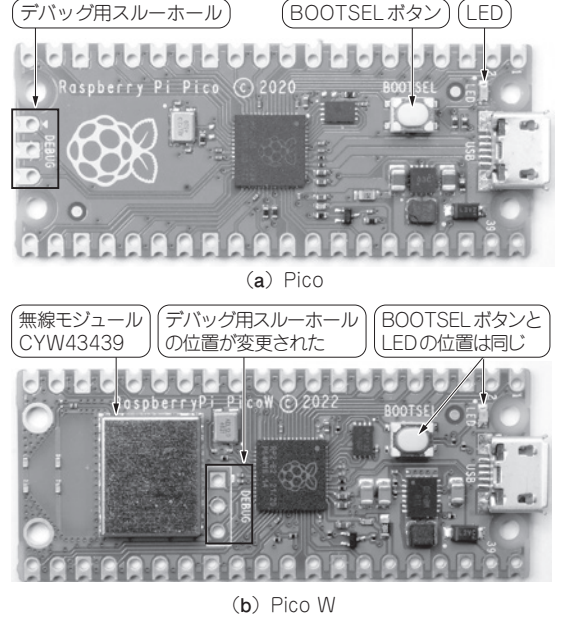

**写真2 PicoとPico W搭載部品の位置関係**

内の注意を喚起するとともに,Pico Wを入手して日 本国内で使用する場合には,現時点では読者自身によ る特例制度への届け出が必要となりますので十分に気 を付けてください(関連記事:314ページ).

 この無線設備は電波法に定める技術基準への適合 が確認されておらず,法に定める特別な条件の下で のみ使用が認められています。この条件に違反して 無線設備を使用することは,法に定める罰則その他 の措置の対象となります.

**ボード構成**

#### ● 部品配置

 Pico Wの外観を**写真1**に,ラズベリー・パイPico (以下,Pico)とPico Wとの比較を**写真2**に示します. 表面にはこれまでのPicoと同じく,メイン・マイ コンであるRP2040と2Mバイトのフラッシュ・メモ<br>-<br>- ^

「USBOS」「ITT」「人工知能」「「混用事例」「実験」 OU<br>S<sub>JL</sub> ルタイム T 知 能 活用 事 葪 実R  $\frac{1}{2}$ 駼  $\overline{\mathbf{o}}$ 4  $\overline{O}$ **基礎知識** http://www.com |拡張モジュール| **||張モジュール| 活用事例** 活  $\mathsf{P}$ 闱 **活用事例** j. C 事  $\circ$ 例 **W**

注1:https://www.tele.soumu.go.jp/j/sys/ others/exp-sp/

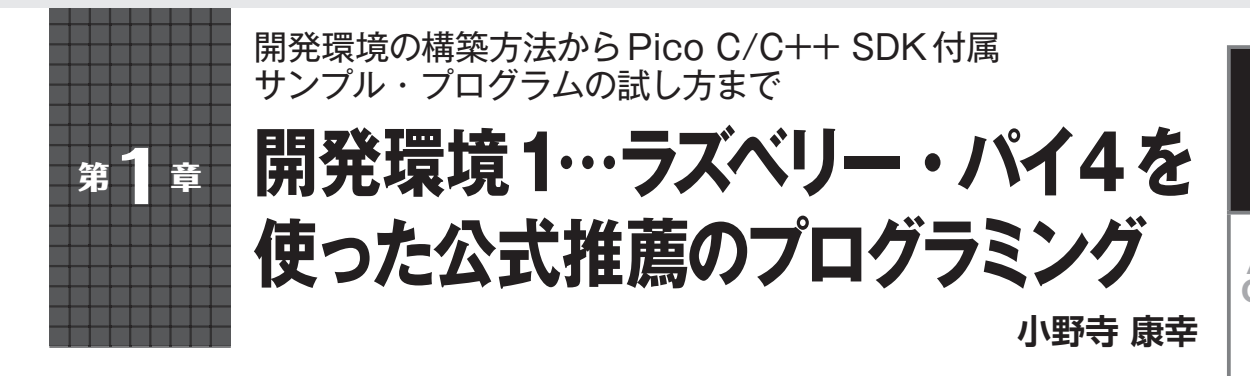

#### **表1 Picoの情報入手先**

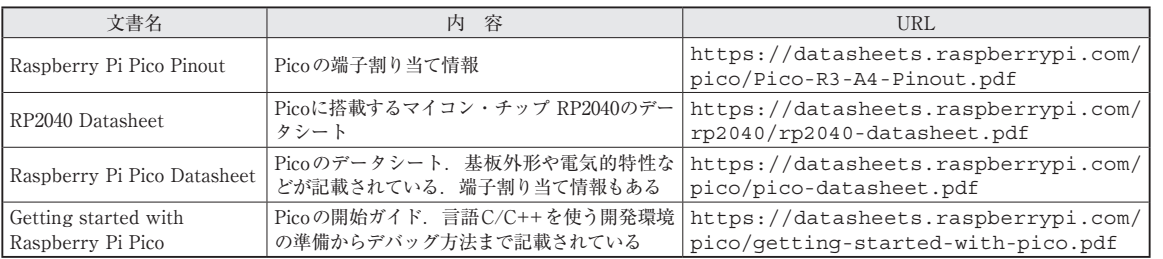

 ラズベリー・パイPico(以降Pico)は単体で販売さ れるため,手がかりがないことには何も始められませ ん.マニュアルや開発ソフトウェアは付属しませんの で,まずはどこから手を付ければよいのか解説しま す.

 言い換えればPicoを手に入れたら,手始めにやる ことを次の手順で解説を進めます.

- (**1**)情報を手に入れる
- (**2**)開発ソフトウェアをインストールする
- (**3**)サンプル・プログラムを動かす

 まずは基本に従ってPicoを動かしてみます.本稿 の内容をPico開発の手始めにしていただければと思 います.

# **公式ウェブ・サイトから情報入手**

 Picoの公式情報は以下のウェブ・ページにありま す.

https://www.raspberrypi.com/ documentation/microcontrollers/

ここから必要な情報を入手します. 特に重要なファ イル(PDF)をダウンロードして目を通しておきま しょう. もちろん読破する必要はありませんが、どこ にどんな情報が記述されているか把握しておき,必要 になったときに参照できるようにしておきます.**表1** に主な情報を示します.いずれも上記URLから辿れ ます.

# **Pico開発のあらまし**

**● 本章では開発マシンにラズベリー・パイ4Bを** 使うことを前提とする

 Picoは,ラズベリー・パイ4Bで開発することを基 本にしています.PCでも開発できますが,まずは基 本に従ってみましょう. さらに. C/C++を開発言語の 基本にしています. Python (正確にはMicroPython) でも開発できますが,実装されていない機能は動作し ません.C/C++なら細かいところまで手が届きます. 機能を割り切って簡単に開発したいならPythonを 使ってもよいでしょうが,ここでは基本に従ってC/ C++で開発します.

Pico以外に使用する物は以下の通りですので、あら かじめ用意しておきます.

- ・ ラズベリー・パイ4B:Picoの開発用
- ・ ACアダプタ(USB Type-C):ラズベリー・パイ 4Bへの電源供給
- ・ microSDカード(以降SDカード):ラズベリー・ パイ4BにOSを書き込む
- ・ マウス:マウス操作をする
- ・ キーボード:キーボード操作をする
- ・ ディスプレイ:画面表示する
- ・ Micro HDMIケーブル:モニタ出力する
- ・ PC:ラズベリー・パイ4のOSをSDカードに書き 込む
- ・ Wi-Fi環境:インターネットに接続する **まる**<br>- コート<br>- コニー

**開発環境**

開発環境

**プログラマブル**

プログラマブル

 $\overline{\mathbf{o}}$ 4  $\overline{O}$ 

人<br>工

和能

**W**

例

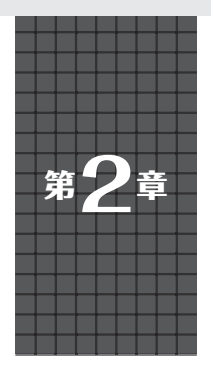

ラズパイ4向けの公式C/C++ SDKを WindowsやLinuxで使う

**開発環境2…PCだけで Picoをプログラミング**

**井田 健太**

**開発環境**

**I/O プログラマブル**

フログラマブル

U S Ĕ

OU<br>S<sub>JL</sub>

人<br>工

グイ Ā.

# **PCだけでPicoの開発ができる**

 ラズベリー・パイPico(以降,Pico)に搭載されてい るマイコンはRP2040です. これを含むRP2シリーズ のマイコン向けのC/C++開発環境がRaspberry Pi Pico C/C++ SDK (以降, 公式SDKと呼ぶ)として提 供されています.

 基本的にはラズベリー・パイ4で動作している Raspberry Pi OSで使用することを前提としています が,Windows,macOS,LinuxなどのOSでも使用で きます.

ここでは. Windows 10およびUbuntu上に開発環 境を構築する手順を示します.

 Picoに接続してブレーク・ポイントの設定やステップ 実行ができるデバッガも使えるようにします(**写真1**).

#### ● Windows…WSL2のUbuntuで

 公式SDKはLinux用となっているため,そのまま ではWindows上では使用できません.

公式ドキュメントでは. Visual Studio (マイクロソ フト)付属のビルド・ツールや,Windows版の幾つか のソフトウェアをインストールする方法が紹介されて います.しかし,この手順は環境構築の手間がかかる 上,問題が発生しやすいです.

 ここではWindows10の1903以降で使用できる, Windows Subsystem for Linux 2 (WSL2) を使って, Windows上にUbuntu環境を構築し,Ubuntu上で公 式SDKを使用します.

WSL2上にUbuntu環境を構築する手順は、Interface 誌2021年5月号,または次のページを参照してください. https://interface.cqpub.co.jp/ 202108wsl/

Windows環境の場合, WSL2上にUbuntu 20.04 LTSをセットアップした後の手順の多くは,Ubuntu 上で使う場合の手順と同じになります.

以降の手順で、WindowsとUbuntuでコマンドが異 なる場合などは,それぞれを分けて解説します.

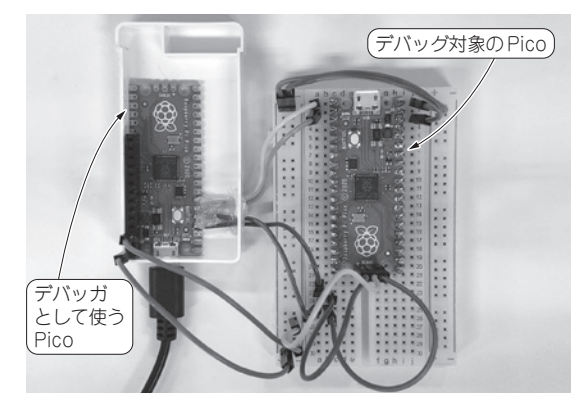

**写真1 PC1台でPicoのクロス開発ができる.デバッガも使用可能**

#### ● Linux…Ubuntuで

 執筆時点で最新のLTS版(長期サポート版)は, Ubuntu20.04LTSです.以降では,これを使った構 築手順を示します.古いバージョンの場合,追加の パッケージのインストールなどが必要になる可能性が あります.

### **環境構築**

#### **■ ツール類のインストール**

以降の作業はUbuntu 上のターミナルなどで行います.

#### ● C/C++ビルドツールのインストール

以下のコマンドで、C/C++を使った開発に必要な パッケージをインストールします.

\$ sudo apt update

\$ sudo apt install -y build-essential cmake gcc-arm-none-eabi git curl unzip

#### ● 書き込み用picotoolのインストール

 RP2040の組み込みブートローダを操作するツール として, picotoolが用意されています. 見本

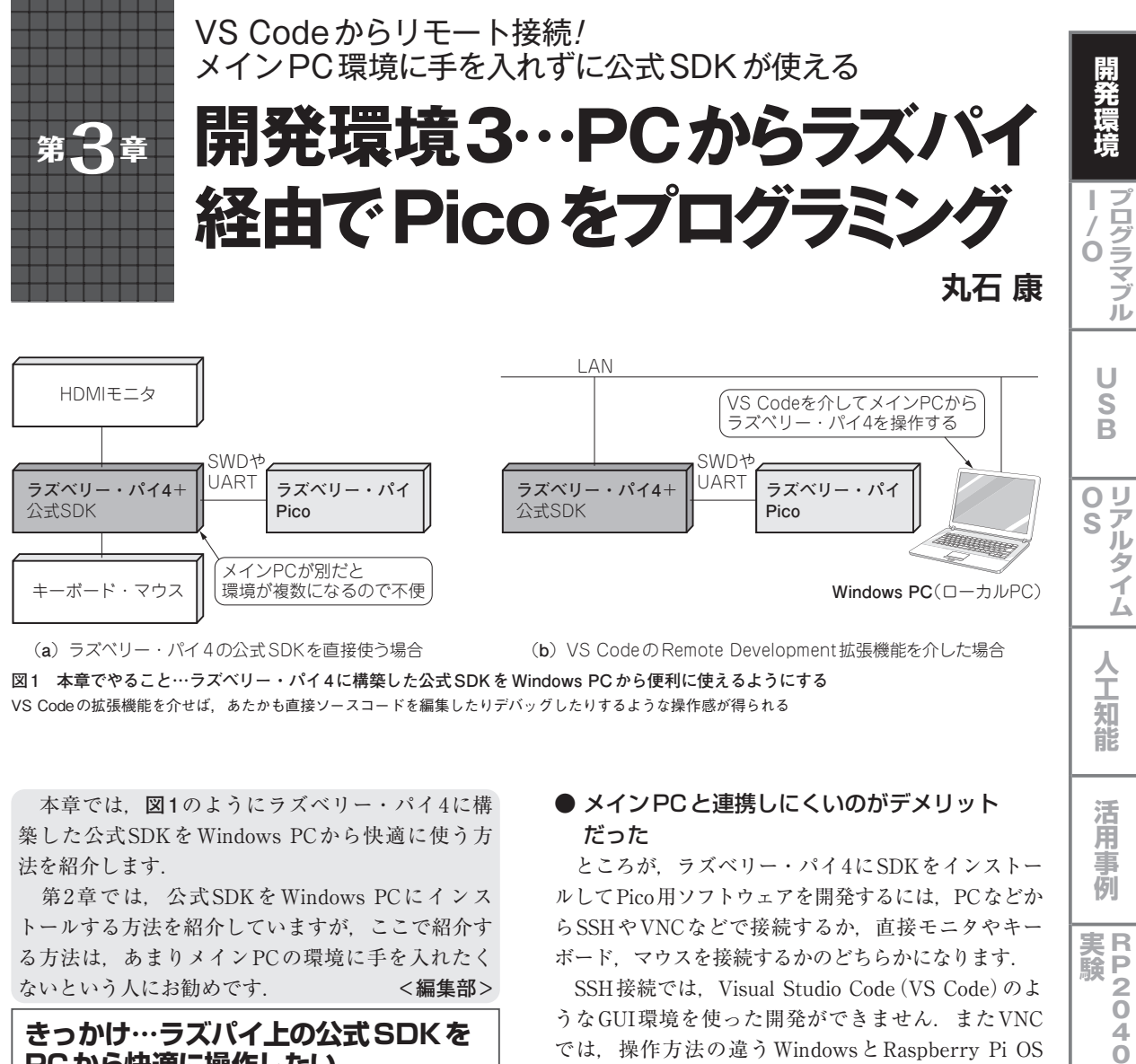

**図1 本章でやること…ラズベリー・パイ4に構築した公式SDKをWindows PCから便利に使えるようにする** VS Codeの拡張機能を介せば、あたかも直接ソースコードを編集したりデバッグしたりするような操作感が得られる

 本章では,**図1**のようにラズベリー・パイ4に構 築した公式SDKをWindows PCから快適に使う方 法を紹介します.

第2章では、公式SDKをWindows PCにインス トールする方法を紹介していますが,ここで紹介す る方法は,あまりメインPCの環境に手を入れたく ないという人にお勧めです. **<編集部>**

# **きっかけ…ラズパイ上の公式SDKを PCから快適に操作したい**

# ● ラズパイならコマンド3行だけで環境構築で きる

 ラズベリー・パイPico(以降,Pico)のC/C++用開 発環境であるSDK(Software Development Kit)のイ ンストール方法は、公式資料Getting started with Raspberry Pi Pico(1)で説明されています. 資料の中に は,ラズベリー・パイ4(Raspberry Pi OS),とmacOS, Windows上にインストールする方法がそれぞれ紹介さ れています.

 その中でも,ラズベリー・パイ4へのインストール 方法は、3つのコマンドを実行するだけなので、PC の手順よりもかなりシンプルです.

### **● メインPCと連携しにくいのがデメリット** だった

 ところが,ラズベリー・パイ4にSDKをインストー ルしてPico用ソフトウェアを開発するには,PCなどか らSSHやVNCなどで接続するか,直接モニタやキー ボード,マウスを接続するかのどちらかになります.

SSH接続では, Visual Studio Code (VS Code)のよ うなGUI環境を使った開発ができません.またVNC では,操作方法の違うWindowsとRaspberry Pi OS を行ったり来たりするので,作業しづらいと感じるで しょう.

 直接モニタやキーボード,マウスを接続する方法で は,メインPCが別にある場合に複数の環境を操作す る不便さを感じると思います.

### ● ラズパイ上の公式SDKをWindowsの作法で 快適に操作する

本章では, Getting started with Raspberry Pi Pico のChapter 7で解説されているVS Codeを使った公式 SDKの開発環境をWindows PCからリモートで操作 できるようにします.

**図1**(**b**)に本章で紹介する環境の全体像を示しま す. この環境では、Windows PCであたかも直接ソー スコードを編集したりデバッグしたりするような操作 |<br>|-<br>|-

人 Ï 知 能

**開発環境**

開発環境

**プログラマブル**

U S

 $\overline{B}$ 

OU<br>S<sub>JL</sub>

グイ Å

フログラマブル

「USBOS」「ITT」「人工知能」「「混用事例」「実験」

Ï 知

能

活用 事 例

実R  $\frac{P}{2}$ 験

 $\overline{\mathbf{o}}$ 4  $\overline{O}$ 

**基礎知識** <br> **Minder** 

**||張モジュール| 活用事例** 

活P 闻 j. C 事  $\circ$ 例

|拡張モジュール|

**活用事例**

**W**

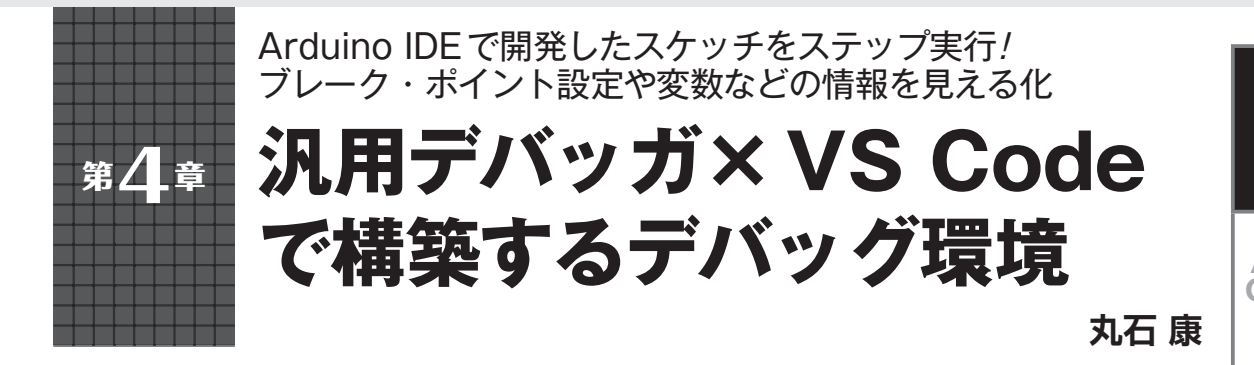

#### ● おなじみArduino IDEでもPicoの開発がで きる

 Arduinoは,ラズベリー・パイPico(以降,Pico)に 搭載されているRP2040を公式にサポートすることを 発表しました.Arduinoが提供している統合開発環境 Arduino IDEは,ラズベリーパイ財団から提供されて いる公式SDK (Software Development Kit)に比べる と,環境構築の手順がシンプルなことや,豊富な Arduino用ライブラリの資産が利用できることなどの メリットがあります.

#### ● 汎用デバッガとVS Codeがあればデバッグも OK!

 Arduino IDEは,スケッチ(C++ベースのArduino 専用プログラミング言語)のコンパイルと,シリアル・ モニタを使ったデバッグができますが,ステップ実行 や任意の変数の値確認など,いわゆるデバッガ機能は ありません.2021年3月にベータ版がリリースされた Arduino IDE 2.0には将来的にソースコード・デバッ グ機能が追加されるようですが,本原稿執筆時点 (2021年5月)では対応が十分ではありません.

 そこで本章では,現時点での正式リリース版である Arduino IDE 1.8.15でコンパイルした実行ファイルを デバッグする方法を紹介します. 本章で紹介するデ バッグ方法では,**写真1**に示す汎用デバッガJ-Link (SEGGER)とVS Codeを使います.

# **ステップ1:Arduino IDEに Picoの開発環境を追加する**

#### ● Picoの開発に Arduino IDEを使うメリット **▶(1)豊富なArduinoライブラリが利用できる**

 Pico用のC++開発環境にArduino IDEを使えば, 豊富なArduino用ライブラリの資産をPico用プログ ラムの開発に利用できます.

 ライブラリ資産の中には,Picoの性能を生かせない ものやPicoで使用できないものもありますが,コミュ ニティ・ベースの開発が進むにつれて問題は解消され ていくと考えられます.

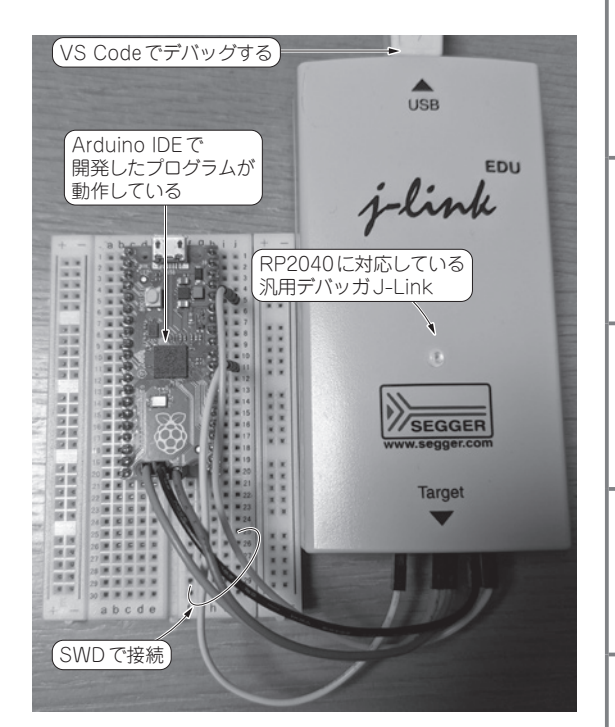

**写真1 Arduino IDEで開発したPico用プログラムを汎用デバッ ガとVS Codeでデバッグしてみる** Picoと汎用デバッガJ-Link EDUを接続した様子

#### **▶(2)少ない学習コストで利用できる**

 Arduino IDEと公式SDKは,どちらもコンパイラ にGCC(GNU Compiler Collection)を使っています が,サポートしているAPI(Application Programming Interface) が異なります. Arduino IDEは, Arduino APIをサポートしています. 公式SDKには独自のAPI が用意されています.

 Arduino APIは,通常だとマイコンによって異なる ドライバなどのインターフェースの差分を吸収してく れるので,新規のマイコンやボードであっても少ない 学習コストで開発できるようになります. す.<br>-<br>- Fo

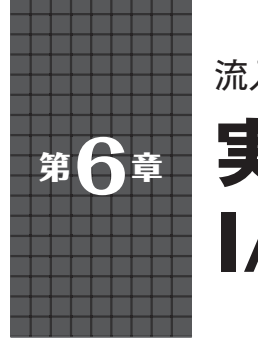

流入/流出電流値や内部プルアップ/プルダウン抵抗値など

**実験でチェック! I/O端子の実力**

# **漆谷 正義**

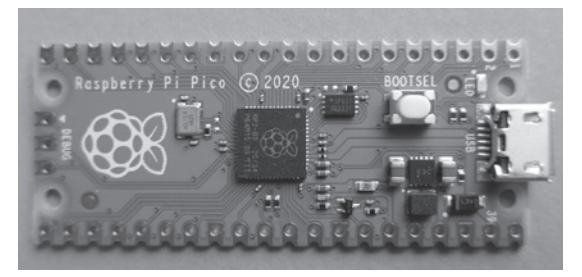

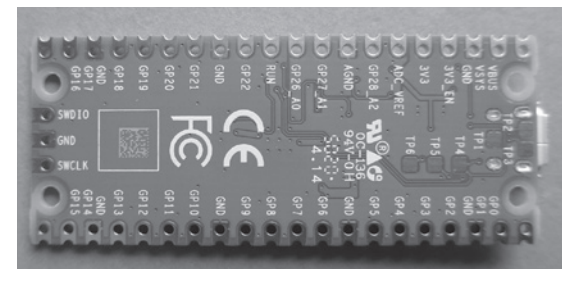

**写真1 ラズベリー・パイPicoはマイコン基板…今回はI/O端子の実力をチェック** (**a**)表面 (**b**)裏面

 Picoは従来のラズベリー・パイの拡張基板であると ともに,単独でも動作するマイコン・ボードです (**写真1**).

**写真1**を見ると,センサやモータに接続するための GPIOの他に,A-D変換入力,PWM出力,シリアル 通信端子などがあります. おのおのの端子には、動作 電圧,電流,入力/出力インピーダンスが定められて います. その多くは仕様書に記載されていますが. 目 を通す時間がない方,内容が難解と感じられる方もい ると思います. また、仕様書に明記されていない項目 もあります. ここでは、GPIOなどの外部端子の電気

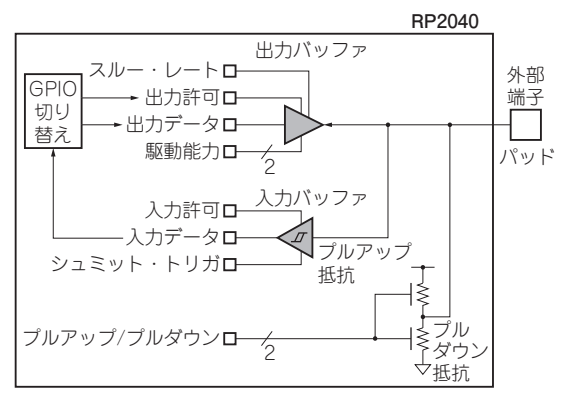

**図1 ICチップを外部端子と接続するインターフェースをパッド 回路と言う**

的仕様,要点,使い方を解説します.

 搭載マイコンは,ArmCortex-M0+コアを2個搭載 したRP2040です. 開発言語はC/C++以外に. Micro PythonおよびCircuitPythonに対応しています. おの おの,Pico専用のファームウェア(UF2ファイル)を インストールして使います.

以下の実験ではMicroPythonを使っています.

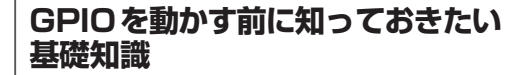

#### ● 外部端子接続回路

GPIOの外部端子はパッドに接続されています. パッ ドは,ICチップを外部端子(足)と接続する場所のこと です. パッドとマイコン内部回路とのインターフェー スをパッド回路と言い,**図1**のようになっています.

 出力や入力の許可,駆動能力の切り替え,シュミッ ト・トリガのON/OFF,プルアップ/プルダウン抵 抗のON/OFFなどが,次項で示すGPIOレジスタを 使って設定できます.

#### **● GPIOの制御レジスタ**

 RP2040のGPIOは全部で30本あります.このうち GPIO23 ~ GPIO25 と GPIO29 は、Picoのボード回路 の制御に使われているので,外部に出ているのは**表1** の26本です.

**表1**にはGPIOレジスタのオフセット・アドレスを<br>|

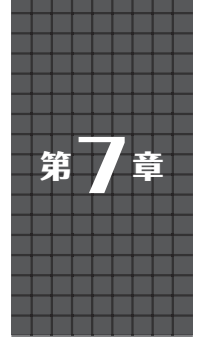

# **Arduino互換ボード利用の ススメ** 多数ある拡張ボードを利用してサクッと試作

関本 健太郎

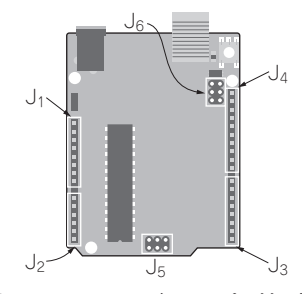

**図1 ArduinoUnoボードのピン割り当て**

 2005年にArduinoボードが登場し,Arduino ボー ド向けにたくさんの拡張ボードが販売され,Arduino IDEというソフトウェア開発プラットフォームが整備 されました.それ以来,搭載されるマイコンが追加さ れ,さまざまなボードがArduinoファミリとして商用 化されてきました.現在では数十種類あります.特に Arduino Uno, Arduino Nanoなどが広く認知されてい ます. この Arduinoのエコ・システムを利用すべく. 多くのベンダからのマイコンの評価基板は,Arduino のボードのピン配置に合わせたものが出荷されるよう になっています.

 ご多分に漏れず筆者も,評価ボードのないマイコン 向けに評価基板を作成する際には,コネクタをArduino 互換ボードのピン配置にするようにしています.

本章では、最も一般的な Arduino Unoを取り上げ, 互換のピン配置について整理し,Arduino互換ボード のデザインのカギについて解説します. その情報をも とに,ラズベリー・パイPicoボードをArduino互換 ボード化する拡張ボードを作成し(写真1), Arduino IDEによるプログラム作成例を説明します.

# **Arduino Uno系の基板のピン配置**

#### ● 6つのコネクタの主な機能

Arduinoというとほとんどの場合, Arduino Unoを指 します.ピン配置を**図1**に示します.コネクタがJ1 〜

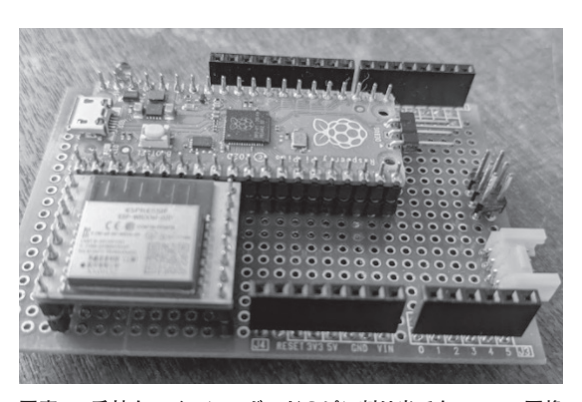

**写真1 手持ちマイコン・ボードのピン割り当てをArduino互換 に仕立てるといろいろなシールドを利用できる**

J6の6つありますが,初期のArduino Duemilanovaや Arduino Diecimilaでは、コネクタI6はなく、I1 ~ I5 の5つとなっていたり、コネクタT4のピン数が8ピン または10ピンとなっていたりして、Arduinoのモデル によって、コネクタ配置は若干異なっています. なお. コネクタI3とコネクタI4はピン間ピッチが半ピッチ ずれており,拡張ボードが左右逆に挿入されることを 防ぐ工夫がされています.

 Arduino Unoの場合には,マイコンはATmega328P であり,MCUのポートCがJ2,ポートDがJ3,ポー トBがJ4に割り当てられています.

 マイコンのポートC,D,BをJ2,J3,J4に配置し た結果,マイコンの周辺機能としては主に以下が割り 当てられています.

- ・ J1…電源関連
- ・ J2…アナログ入力およびI2C機能
- ・ J3…ディジタル入出力,シリアル通信,PWM機能
- J4…ディジタル入出力, SPI, I2C機能
- ・ J5…SPIおよびICSP(ファームウェア書き換え)
- ・ J6…USB-シリアル機能を提供するチップ(Atmega 8U2)のためのICSP機能が割り当てられ, USB-シ リアル機能のファームウェアの書き換えのときの み利用される

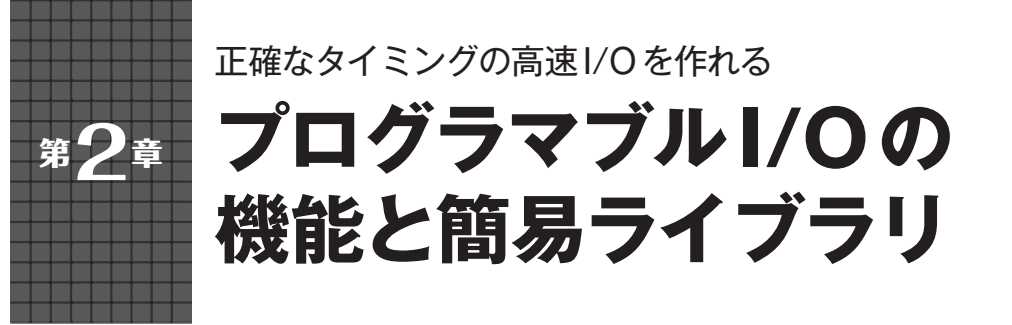

**森岡 澄夫**

 ラズベリー・パイPico(以降,Pico)には,普通の マイコン・ボードにはない,とてもユニークな機能が あります.プログラマブルI/O,略してPIOと呼ばれ るものです. ここでは. PIOはパラレルI/Oの略では ありません.

 PIOは,GPIO端子のアクセスを極めて正確なタイ ミングで高速に(125MHzクロック精度)行えるカス タムI/Oペリフェラルを最大8個作れます.

 従来のラズベリー・パイやPCの弱点は,センサや アクチュエータなどI/Oデバイスの制御を行いにくい ことです. Picoは、それを代行する高速I/Oインター フェース・ボードになります.同じ目的でFPGAを 使うよりも、簡単で安価です. 本章ではPIOの基本的 な使い方を説明します.

# **プログラマブルI/O機能のメリット**

#### ● 正確なタイミングで信号入出力をするイン ターフェースを作れる

 ラズベリー・パイやPCを使うときにしばしば悩み の種となるのが,センサやアクチュエータなどのI/O デバイスを接続しにくいことです.ラズベリー・パイ にはGPIO端子があり、SPIやI2Cなどのペリフェラル 回路も幾つかあるのですが,デバイス個数や自由度は 大きく制限されます. 特にソフトウェアからGPIO端 子を直接読み書きしてデバイスを操作する方法注1は 時間精度を気にしないLEDのようなデバイスを除き, とても実用に耐えません.

**表1**は,ラズベリー・パイ4のLinux(RaspberryPi OS)からソフトウェアでGPIO出力をトグルさせた例 です.ウェイト設定値は信号をトグルさせるための待 ち時間を意味します. ウェイト設定値がxマイクロ秒 (μs)であるとき,1000000/(2x)Hzの周波数が得られ れば,正確な時間でのコントロールができていると結 論できます. 例えば,  $x = 10000 \mu s$ の場合, 50Hzの周 波数が出力されるならば,正確な時間でのコントロー ルができているということです.しかし,**表1**による と,xが小さいところでは,そのような周波数は得ら

**表1 ラズベリー・パイ4においてC言語上で関数usleep()で ウェイトし出力トグルさせた結果**

従来のラズベリー・パイではソフトウェアから高速なGPIO操作をするこ とは難しかった

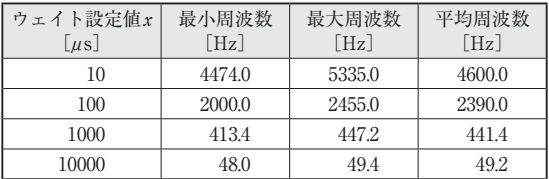

 $t \in \mathcal{X}$ , 例えば,  $x = 100 \mu s$ ならば5000Hz, x = 10usならば50000Hzが出ていなければなりませ んが,そのような周波数は出ていません.したがって ラズベリー・パイ4では、正確な時間でのコントロー ルができていないことが分かります.**表1**では,出力 される周波数を同一設定にしても大きな幅で揺らぐこ とを示すために,最小周波数,最大周波数,および平 均周波数の3種類を示しています.

 多くのデバイスを利用したり正確なタイミング・コ ントロールをしたりするためには,マイコンやFPGA をインターフェースとして使うのがこれまでの定石で す(**表2**).ただし,どれも一長一短あり,万能な方法 はありません.マイコンは安価で手軽に使えますが, GPIOによるデバイス・アクセスはそれほど高速では なく通信に広い帯域は取れません(例えばカメラを接 続するなどは難しい).FPGAはピン数が多くて帯域 を広く取れ,タイミング管理も数10nsの精度ででき ますが,設計は誰でもできるとは言えず,価格も高い です.

### ● 8つの並列動作するミニ・プロセッサとして 使える

PicoのPIOは、FPGAほどではありませんが、正確 にタイミング制御できる高速インターフェースを安価 に作れる面白い機能です.**図1**がPIOのブロック構成

注1:ビット・バンギングと呼ばれる. 自由なプロトコルやビッ ト幅で通信できる.

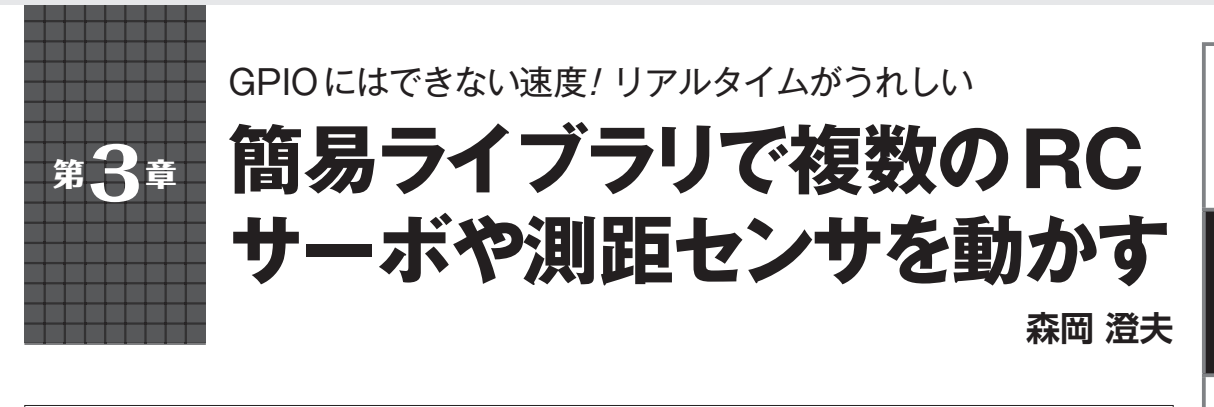

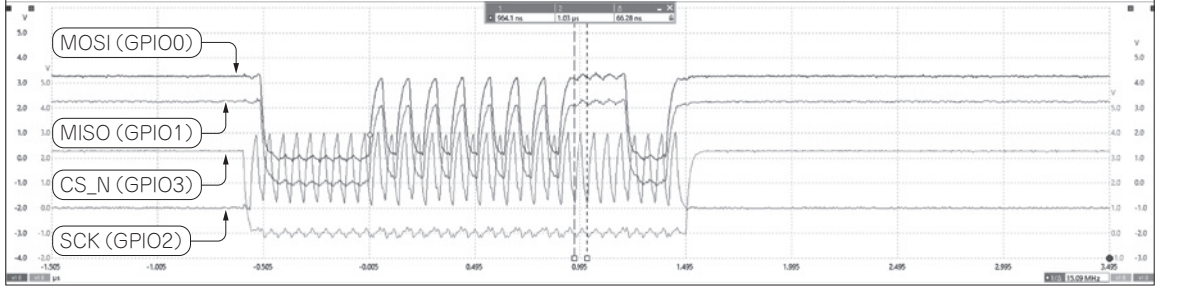

**図1 PIOによるSPI入出力の実力**

CPOL=0, CPHA=0, MSBファーストに相当する動作になっているが, 容易に変更できる. 通信周波数もステート・マシンの動作周波数を変えることで 簡単に調整できる

 前章に続き,プログラマブルI/O(以降,PIO)を実 際に使ってみた4つの例と、それらの製作に当たって つまずいた点などを紹介します.ラズベリー・パイ Pico (以降、Pico)単独で完結するのではなく、PCや ラズベリー・パイと接続し,拡張I/Oインターフェー スとして使うことを想定しています.作例は前章で用 いた頒布アーカイブに収録されています.

# **作例1:SPI入出力の処理**

#### ● 製作物の機能と特徴

 信号入出力の実際的な例題として,センサとの通信に 用いるSPIのマスタ・インターフェースを作ってみます.

 4線式のSPIでは,マスタ出力MOSI,マスタ入力 MISO,クロックSCK(またはSCLK),チップ・セレ クトCS\_N(またはSS)があります.**図1**のようにク ロックに同期して出力と入力が同時並列で行われま す. 送受信データ長は32ビットにしていますが、作り 替えは難しくありません.Armプロセッサからステー ト・マシンへ送信データを送ると送受信が始まり、完 了すると受信データがArmプロセッサへ送られます.

 SPIにはクロックの極性やデータ入出力のタイミン グによる幾つかのモードがありますが,作例では立ち 上がりでサンプリング動作するようにしています(い わゆるモード0).しかし,どのモードへも簡単に作 り替えできます.

 SPIクロックの周波数はステート・マシンの動作周 波数の1/4であり、簡単に変えられます。筆者が実機 で試したところ,SPIクロックは15.625MHzで安定し た入出力ができました.一般的なマイコンに搭載され ているSPIペリフェラルと同等かそれ以上の性能で, 十分な実用性があります.通常,マイコンのGPIO制 御ではこのような速度は出せませんので,PIOがとて も強力であることがよく分かります.

#### ● ソフトウェア構成とコード

 ステート・マシンのコードが**リスト1**,Armプロ セッサのコードが**リスト2**です.前章で例を示した通 り,out命令やin命令を使ってGPIOの読み書きを 行い. push命令やpull命令を使ってArmプロセッ サとのデータ交換をします.OSRレジスタとISRレ ジスタを,それぞれ1ビットずつGPIO入出力するた めのバッファとして利用しています.

 全32ビットを送受信したかは,OSRレジスタが空 になったかをjmp命令で見ることによって判定して います.

### ● サイドセットを使ったおかげで高速インター フェースができた

この例では,SPIのSCK出力やCS\_N出力をout命 |<br>-<br>- 207

**活用事例**

**開発電話:「現在の開発** 

開発環

境

フログラマブル

U S

ē

OU<br>S<sub>JL</sub>

人 Ï 知 能

ルタイム

**I/O プログラマ (人)の** 

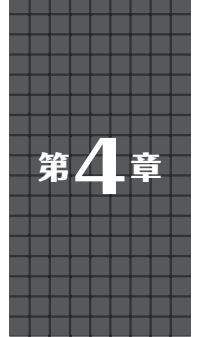

**実機がなくてもデバッグできる 簡易PIOエミュレータ** PIOアセンブリ・コードが手軽に作れる

**森岡 澄夫**

**開発電話:「現在の開発** 

開発環

境

U S Ē.

 $\frac{O U}{S V}$ 

人 T

タイム

**I/O プログラマ (人)の** 

 ラズベリー・パイPico(以降,Pico)のPIO(プログ ラマブルI/O)は,カスタマイズした高速インター フェースを作れるという,他のマイコン・ボードにな い画期的な機能を提供しています.しかし,若干クセ のあるアセンブリ言語でのプログラミングが必要な 上,デバッグ環境が整っておらず,開発がやりにくい 問題がありました.

### **開発のきっかけ**

#### ● PIOはインターフェース作成に高いポテン シャルを持つ

 ラズベリー・パイを含む従来のマイコン・ボード は,マイコンの動作クロックに近い高速インター フェースを作ることが困難です.例えば,マイコン・ チップ内のUARTの数が足りなくなれば,処理を自 作するしかありません.ペリフェラルにない独自イン ターフェースが必要になるときも同様です.

 しかし,ソフトウェアでGPIOを制御するやり方で は,高帯域を出せません.また,ラズベリー・パイの ように,リアルタイムOSではないLinuxを使ってい る場合には,GPIOのスイッチング速度だけでなく, タイミング精度もかなり悪く、実用には耐えません.

PicoのPIO(3)は、これを解決できる画期的な機能 です. 高速(入出力信号の周波数が62.5MHzくらいま で)かつ,高いタイミング精度(クロック単位)のI/O 処理を, FPGA (Field Programmable Gate Array)の ような回路設計をすることなく,プログラミングだけ で実現できます.実際に,Pico SDKのPIO設計サン プルには,UARTだけでなくSPIやI2Cも含まれてい るほど、実用度の高い機能です.

#### ● PIO開発環境が抱えていた問題

 利用価値の高いPIOですが,筆者が第7部第4章を参 考に実際に試してみたところ、次の2点がネックでした. 1. アセンブリ言語での開発になる. 命令セットは あまり一般的な設計ではない独特なもので、命 令動作の細部まで頭に入れていないと分かりに

くいバグを発生させてしまう.

2, ステート・マシンを1ステップずつ実行させてモ ニタリングできるようなデバッガが提供されて いない.GPIOピンにオシロスコープをつないで 波形観測しながら開発することになる.しかし ステート・マシン内部のレジスタ値などを観測 しにくく,ちょっとした間違いであってもなか なか特定できない.

 特に後者は問題で,オシロスコープとにらめっこし ながらのデバッグの面倒さは,PIOを使ってみる気を 削ぐものでした.

#### ● ステート・マシン 1 つのデバッグに特化した エミュレータ

 そこで「PIOを使おうと思い立ったら,すぐに開発で きるようにする」ことをコンセプトに,ステート・マシン 実行を可視化するエミュレータを作ることにしました.

**図1**に作業の全体的な流れを,**表1**に本エミュレー タでの制限事項を示します.詳細は後で説明します が,エミュレータからさまざまなC言語API関数を提 供します.それらの関数を使ってアセンブリ・コード を書き[第8部で紹介されているMicroPythonによる コード記述の仕方と類似],任意のCコンパイラでコ ンパイルします. また、GPIO信号や割り込み信号な どステート・マシンへの入力を,別途CSVファイル にあらかじめ書いておきます.

 コンパイルで得られたバイナリを実行するとエミュ レーションが行われます. その結果, 各クロック・サ イクルで実行した命令,レジスタ値,GPIO出力値を 記録したCSVファイルと, Pico C/C++SDKでコンパ イル可能なアセンブラ・ソースファイルが生成されま す.これらを使ってデバッグと実機実行用バイナリの 作成を行います.

提供エミュレータの特徴は、Linux/Windowsなど 好きな環境ですぐ使え,操作が簡単で,実機を持ち出 さなくてもおおよそのデバッグができる点です. 大き な制限事項は,1つのステート・マシンのエミュレー ションしかできないことです (簡便さのためにあえて |<br>-<br>- - - -

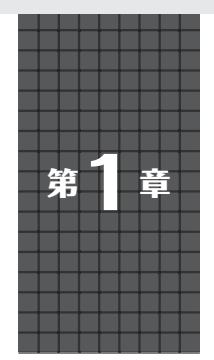

アマゾンのバックアップで機能が充実! 複数の処理もマルチタスクでシンプルに書ける

**FreeRTOSを載せる方法**

**石岡 之也**

**開発電話:「現在の開発** 

開発 擅 境

**I/O プログラマブル**

プログラマブル  $\Omega$ 

ı

 ワンチップ・マイコンでリアルタイムOSを用いる 大きな利点としては,マルチタスクによって複数の処 理を,あたかも同時に動かすようなプログラミングが 可能になることだと思います.

 Arduinoのように1つのループで複雑な処理を行う ことも可能ですが,何かを処理中に別の処理を行うに は,プログラミングや設計方法などの技術が必要に なってきます. こういったときにRTOSを使うと、全 ての問題を解決してくれるわけではありませんが、技 術不足を補ってくれると思います.

 リアルタイムOSの導入は楽ではありませんが, FreeRTOSのように利用者が多いものは,ウェブ上 で情報が見つけやすかったり,掲示板へ質問したりす ることで,解決も可能です.

 RAMサイズが小さいマイコンでは,リアルタイム OSが占有するサイズがネックになることがあります が,ラズベリー・パイPicoは,ワンチップ・マイコ ンとしては大きな264KバイトものRAMを搭載して いることから,リアルタイムOSを有効に利用できる と思います.

 FreeRTOSは2000年代前半にリリースされたソー スが公開されているリアルタイムOS(RTOS)です. マイコン・チップ・ベンダ各社が提供するサンプル・ プログラムに同梱されていることがあります. また, 安価なマイコン・モジュールに使われるなど,有名な RTOSの1つです.

 2017年にアマゾンが買収し,付加機能が充実した ことと、Wi-Fi搭載マイコン·モジュールESP32で使 われていることから,日本でも名前をよく目にするよ うになりました.

#### ● Pico向け FreeRTOS

GitHub上に、Pico向けのFreeRTOSが公開されて います.

https://github.com/PicoCPP/RPIpico-FreeRTOS

- このソースコードを使って,
- ・ ビルドに必要な環境構築

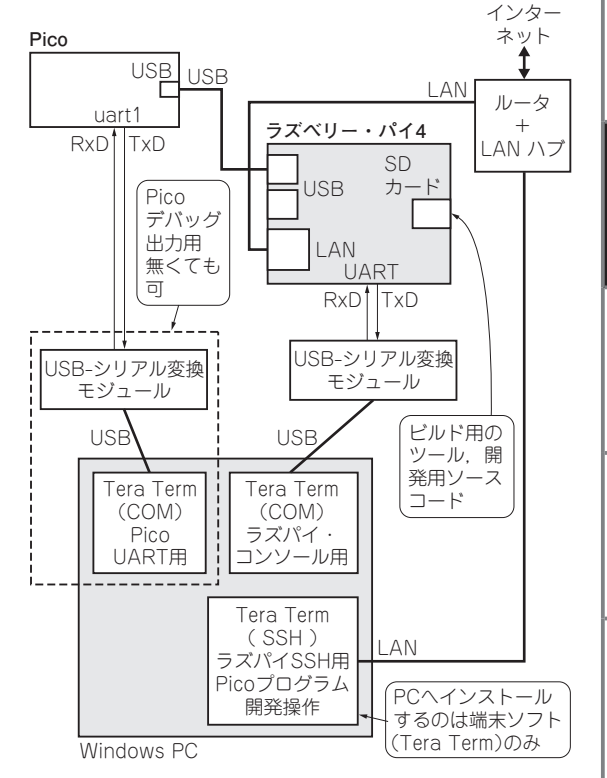

**図1 Picoの開発環境はラズベリー・パイに構築した**

- ・ 必要なソースコードのダウンロード方法
- ・ ビルド方法
- ・ 製作事例

を紹介します. なお、執筆時点ではシングル・コアで の動作のようです.

**開発環境**

### ● 長期運用を考慮してラズベリー・パイに Ubuntuを使って構築した

 Pico向けのFreeRTOSの開発環境を,今回はラズ ベリー・パイ4とUbuntuを使って構築しました(**図1**). ラズベリー・パイのLinuxは, 最初にRaspberry Pi OS  $\begin{bmatrix} 1 & 0 & 0 \\ 0 & 0 & 0 \\ 0 & 0 & 0 \\ 0 & 0 & 0 \\ 0 & 0 & 0 \\ 0 & 0 & 0 \\ 0 & 0 & 0 \\ 0 & 0 & 0 \\ 0 & 0 & 0 \\ 0 & 0 & 0 \\ 0 & 0 & 0 \\ 0 & 0 & 0 \\ 0 & 0 & 0 \\ 0 & 0 & 0 \\ 0 & 0 & 0 \\ 0 & 0 & 0 \\ 0 & 0 & 0 \\ 0 & 0 & 0 \\ 0 & 0 & 0 \\ 0 & 0 &$ 

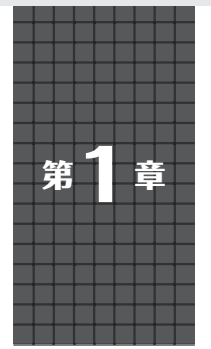

開発環境のセットアップからマイコン向けサンプルの 試し方まで

# **フレームワーク TensorFlowの準備 大沢 健太郎,谷本 和俊**

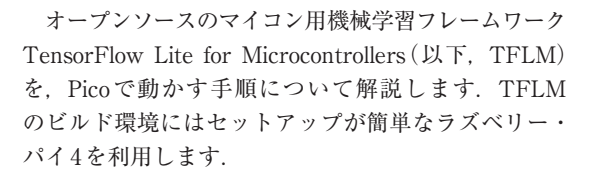

# **Pico用のTensorFlow リポジトリがある**

Pico用のTFLMは、既にGitHub上に公開されてい ます. ただし、グーグルが運営している TensorFlow のリポジトリではなく,ラズベリーパイ財団が運営し ている公式リポジトリ(https://github.com/ raspberrypi/pico-tflmicro)にあります.

READMEを見ると,このリポジトリは自動生成され たもので,リード・オンリとあり,issueやpull request は,TensorFlow側のリポジトリにファイルされるとあ ります.最新版を反映するには,TensorFlowのリポジ トリにあるスクリプト generate.py(tensorflow/ lite/micro/tools/project/generate.py) を使って生成するとの記載がありますが,現在,TFLM のリポジトリはTensorFlow本体から独立(https:// github.com/tensorflow/tflite-micro) し ました. 独立後のプロジェクト生成ツール(tflitemicro/tensorflow/lite/micro/tools/ project generation/create tflm tree. py)もそのままでは動作しませんので,今回はラズベ リー・パイ側のリポジトリをそのまま利用します.

 Pico用のTFLMには,**表1**に記載したhello\_world, micro\_speech, magic\_wand, person detection  $\mathcal{O}(4)$ つのサンプル・アプリケーションがあります.これら のうち、hello\_worldだけはPicoのLEDで動作が確認 できるように実装されています. hello\_world以外の サンプルは,Picoにセンサが搭載されていないため, マイク,加速度,カメラなどのセンサからデータを取 得するコードは自分で記述する必要があります. まず はビルド環境構築の確認の意味で,Pico単体で動作確 認が可能なhello\_worldを動かしてみます.

#### **表1 TFLMのサンプル・アプリケーション一覧**

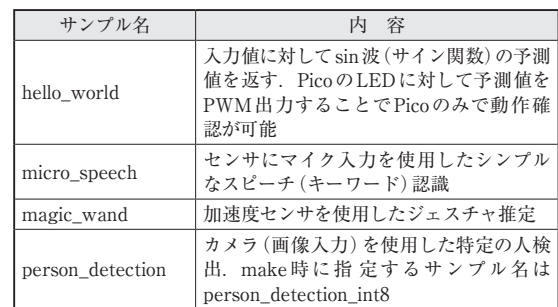

# **ビルド環境として利用する ラズパイ4のセットアップ**

 ビルド環境にラズベリー・パイ4(または3)を利用 する場合,Pico用の公式SDK環境をセットアップし, TFLMのリポジトリをクローンするだけで環境を立 ち上げることが可能です. 以下の手順は、ラズベ リー・パイ4の/home/piで実行していきます.

#### ● Pico用の公式SDK環境セットアップ

Picoの公式ドキュメント(1)の通りにスクリプトをダ ウンロードし,実行するだけでセットアップが完了し ます.

\$ wget https://raw.githubusercontent. com/raspberrypi/pico-setup/master/ pico setup.sh<sup>1</sup>

\$ chmod +x pico setup.sh<sup>1</sup>

\$ ./pico setup.sh<sup>1</sup>

#### ● TFLMのクローン

 ラズベリー・パイ公式のリポジトリから,Pico用の リポジトリをクローンします.

\$ git clone https://github.com/ raspberrypi/pico-tflmicro.git

 Pico用の環境セットアップ・スクリプトが用意され ているため,簡単に環境構築できます.ラズベリー・ パイ4上でスクリプトを実行して20分程度(ラズベ |<br>-<br>- 2.47 **開発電話:「現在の開発** 

開発環

撞

プログラマブル  $\frac{7}{6}$ 

> U S  $\overline{B}$

OU<br>S<sub>JL</sub>

人工知能

ルタイム

**I/O プログラマブル**

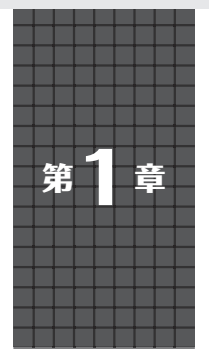

せっかくだからPico Wを簡単なウェブ・サーバにしてみた

# **公式サンプルの活用法**

# **小野寺 康幸**

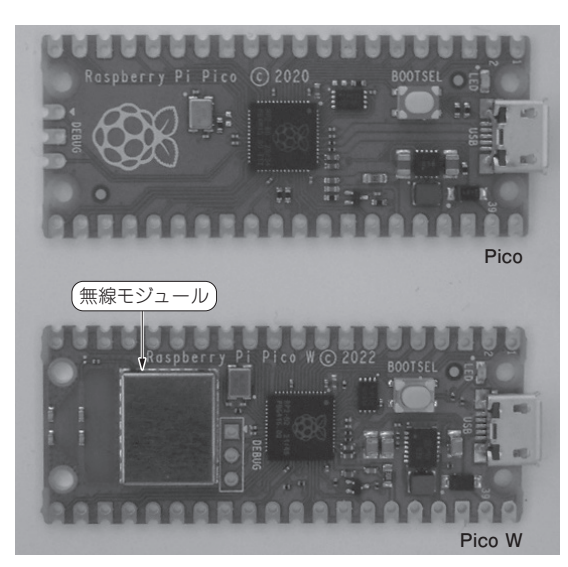

**写真1 ラズベリー・パイPicoとPico W**

 ラズベリーパイ財団は,2022年6月30日Pico Wを 発表しました.Pico Wは,2022年10月7日に技術基 準適合証明 (008-220422) を取得しました. 既に最新の 開発環境Pico C/C++SDKは, Pico Wに対応してい ます.

#### ● Pico Wの特徴

 Pico W(**写真1**)最大の特徴は2.4GHz帯を利用した Wi - Fi (802.11n) 機能 で す. 無線 モ ジュール CYW43439(インフィニオン・テクノロジーズ)注1と オンボード・アンテナで実現しました. Pico W搭載 マイコン RP2040とCYW43439とは,SPIで通信しま す. PicoとPico Wとでは、ピン配置やサイズに違い はありません.

#### ● Pico Wのアンテナ

アンテナ付近に金属を配置したり,金属で遮へいし

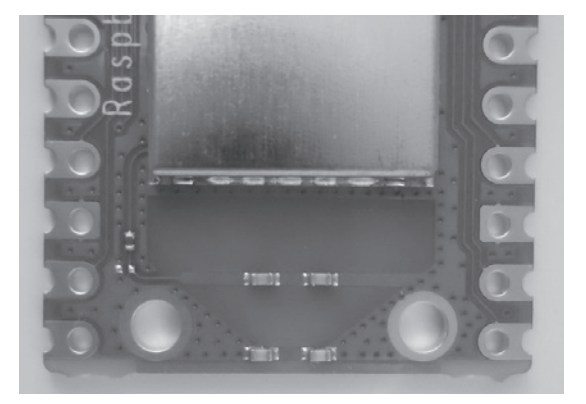

**写真2 オンボード・アンテナ**

ないようにしましょう.電波伝搬に悪影響を及ぼしま す.4つのチップ・コンデンサを含む部分がアンテナ です(**写真2**).

# **Picoからのハードウェアの変更点**

Picoから見てPico Wは、内部的に幾つかの変更点 があります.PicoはRP2040のピンを全て使いきって おり,無線モジュール CYW43439を制御する余分な ピンはありません.そこで,Picoからどのように変更 しているのか見ていきましょう.

PicoとPico Wの違いを**図1**と**図2**に示します.

#### ● 違い1…GPIO29

 PicoのGPIO29はアナログ入力ADC3として機能 し、電源電圧 $V_{\text{SVS}}$ を取得するために使用します.

Pico WのGPIO29は、CYW43439のクロック信号 WL CLKとして使用します. さらにアナログ・スイッ チを経由して,従来と同じADC3としても兼用しま す. なおVsysとは抵抗を介して接続しているため, 信号の衝突はありません.

#### ● 違い2…GPIO25

PicoのGPIO25はLED出力に使用します.Pico W<br>
→

注1:CYWの型名はサイプレスがインフィニオン・テクノロジー ズに買収された名残です.

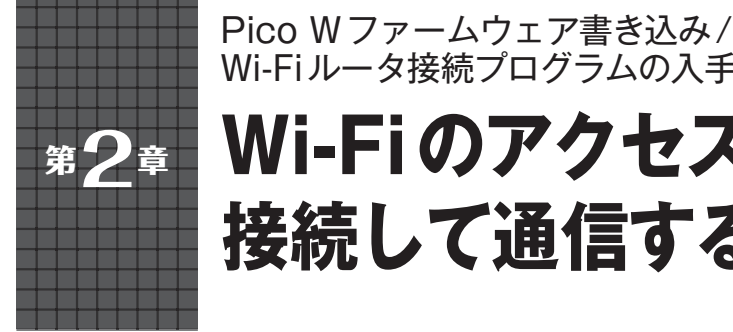

**Wi-Fiのアクセス・ポイントに 接続して通信する** Wi-Fiルータ接続プログラムの入手/HTTP通信 **関本 健太郎**

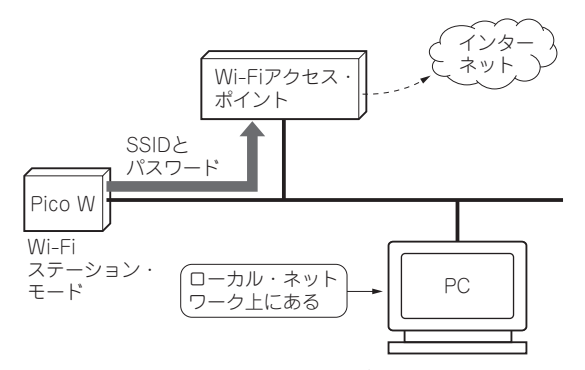

**図1 PicoWをPCやWi-Fiアクセス・ポイント経由でインター ネットに接続する**

MicroPythonを利用して、Pico WをWi-Fiのアクセ ス・ポイントに接続するまでの手順について説明しま す.Wi-Fiのアクセス・ポイントを経由して,ローカ ル・ネットワークにあるPCや,インターネット上の ウェブ・サイトとの通信を想定しています(**図1**).

#### ● ステップ1:MicroPythonファームウェアを Pico Wに書き込む

 Pico WでMicroPythonを使う場合,まずはPico W 向けのMicroPythonファームウェアを書き込む必要 があります.これは,ウェブ・サイトから最新のuf2 形式のファイルをダウンロードして、Pico Wに書き 込みます.

https://micropython.org/download/ rp2-pico-w/

### ● ステップ2:統合開発環境「Thonny」のイン ストール

 MicroPythonのプログラム開発,実行環境として 「Thonny」と い う 統 合 開 発 環 境 を 利 用 し ま す. Thonnyは初心者向けに設計されたPythonの統合開 発環境です.

 インストールは,ウェブ・サイト(https:// thonny.org/)より,Windows向けのインストー ラをダウンロードし,パソコン環境にインストールし ます.

以前のバージョンと比較し、特に, MicroPython本 体のフラッシュ・メモリ中のファイル・システムへの ファイルの転送機能など、随分使いやすくなった印象 があります.また,これまではVisual Studio Codeの PyMakrプラグインをよく利用していましたが、最近 はThonnyに代わってきています.

 本稿ではThonnyの使い方については割愛します が,**図2**にはプログラムの編集画面を示します.

#### **● ステップ3:Wi-Fiルータへの接続プログラム** を入手する

 Wi-Fiルータへの接続プログラム(**リスト1**)は, Raspberry Pi Foundationが提供しているプログラム を切り出したものです.このプログラムは,文献(1) のURLから入手してください.

これは、connect関数として実装されていますの で,後から別のプログラムで再利用しやすくなってい ます. なお. Wi-Fi機能を利用するには. networkモ ジュールをインポートする必要があります.

#### **▶プログラムの処理内容**

前半部分では、MicroPythonのnetworkモジュール のWLAN関数を利用してWi-Fiステーショーン・モー ドで起動し,Wi-FiルータのSSIDとパスワードを設 定します.

また、接続する connect 関数を定義して、後半部 分でconnect関数を呼び出しています.Wi-Fiルー タに接続するプログラムを作成する際には,このコー ド・スニペットを利用すると良いでしょう.

#### **▶利用するプロトコル**

 IoTの活用でよく利用されるネットワーク・プロト コルは, HTTP(HTTPS)(図3), あるいはMQTT (**図4**)ですが,本稿の通信はHTTP通信とします.な お,MQTT通信例は,次章で紹介します.

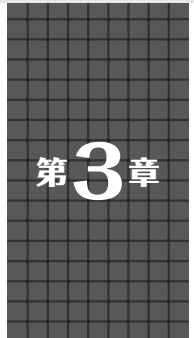

**Pico Wで得たセンサ・データを Wi-Fi経由で取得する** Eclipse Mosquitto/MQTT Explorer/Grafanaの導入

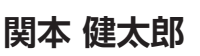

**開発電話:「現在の開発** 

開発環

撞

プログラマブル Ò

U

S

ē

**I/O プログラマブル**

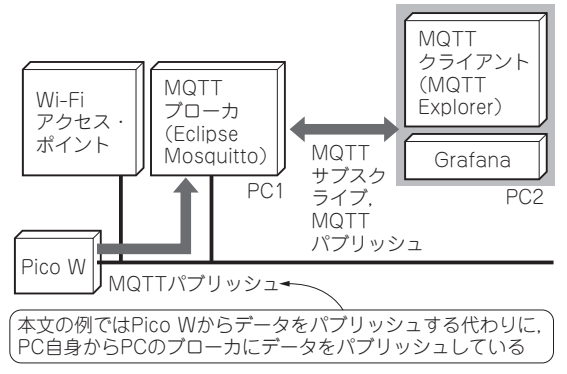

**図1 Eclipse Mosquitto/MQTT Exploer/Grafanaを利用してセ ンサ・データの取得と確認ツールの作成を行う**

#### ● データの収集方法はその「量」で決まる

 現在,エンタープライズの企業でオンプレミスの多 量のセンサ・データを取得して解析し、知見を得る仕 組みとして,最も手軽かつセキュアで,スケーラブル なアーキテクチャはパブリック・クラウドのマネージ ド・サービスを活用することです.

 一方,ホーム・オートメーションなど,個人でセキュ リティを度外視し,少量のセンサ・データを扱う場合 には,パブリック・クラウドを利用する必要はありま せん.そのような場合はオープンソースのツールを用 いることで,手軽にセンサ・データを取得,解析する 仕組みをパソコン環境で実現することができます.

ここでは、MQTTブローカとしてEclipse Mosquitto, MQTTクライアントとしてMQTT ExploerおよびGrafanaの2つのツールを利用します. そして,センサのデータを取得し,確認できるツール を導入します(**図1**).

# **ブローカ/クライアント・ツールの インストール**

#### ● MQTTブローカ**(Eclipse Mosquitto)**の導入

 Eclipse Mosquitto(https://mosquitto. org/download/)は, Windows, Linux, および

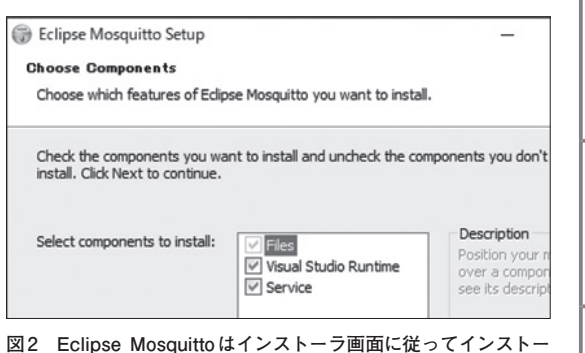

**ルする**

Macで利用できる. MQTTプロトコル・バージョン 5.0,3.1.1,および3.1を実装するオープンソース(EPL/ EDLライセンス)のメッセージ・ブローカです.

#### **▶インストール**

 Windows環境では,インストーラ(この例では mosquitto-2.0.15-install-windows-x64.exe)を実行する ことで、簡単にMQTTブローカをWindowsのサービ スとしてインストールできます.インストーラを起動 すると,**図2**のようなダイアログが表示されますので, ウィザードに従ってインストールします.

#### **▶Mosquittoの設定**

まずは, mosquitto.confファイル(C:¥Program Files¥mosquitto¥mosquitto.conf)中の"# listener port-number…"行をコメント・アウ トして、 "listener 1883"に変更します. また. "# allow\_anonymous false"行をコメント・ アウトして. "allow anonymous true"に変更 します.

#### **▶Windowsファイアウォールの設定**

 さらに,ホストPCのWindowsファイアウォールの 設定にTCPの1883ポートの入力の許可する規則を作 成します. 手順を以下に示します.

- 1, 「Windows Defender ファイアウォール」を起 動します.
- •2,「受信の規則」-「新しい規則」と選択し,ウィ ||<br>|-<br>| 200

**W**

P<sub>i</sub>  $\dot{\mathbf{c}}$ 

**活用事例**

ート<br>ル C

ISBN978-4-7898-4477-2 C3055 ¥2800E CQ出版社

定価 3,080円 (本体2,800円) 10

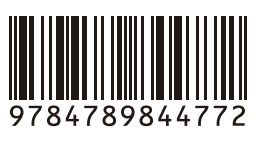

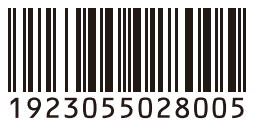

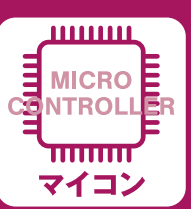

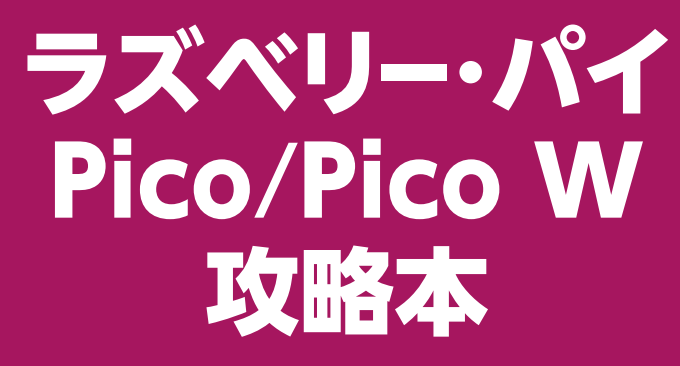

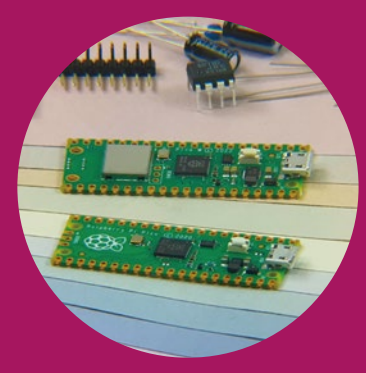